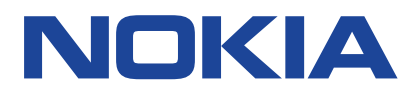

Versione 2023-03-30 it-IT

# **Sommario**

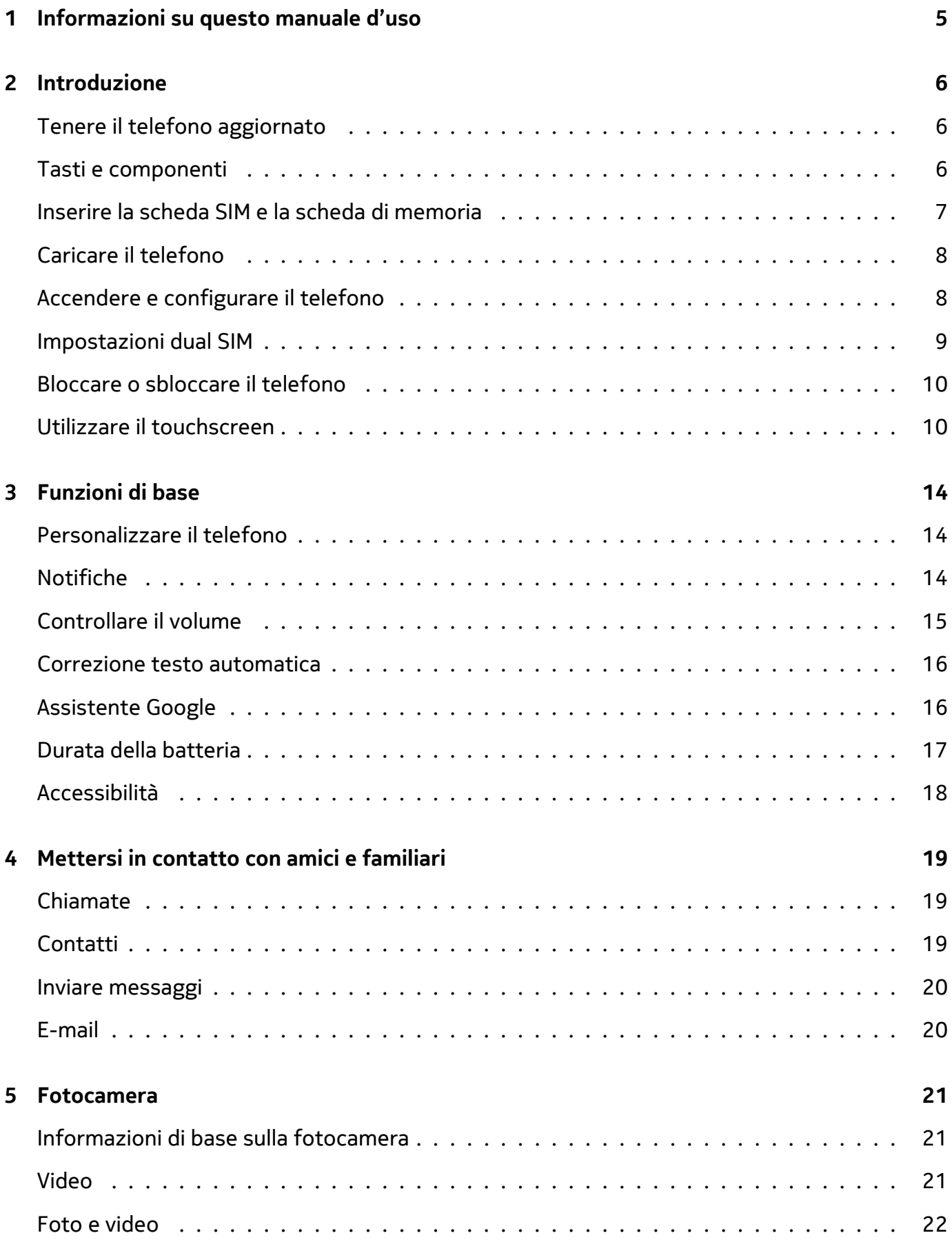

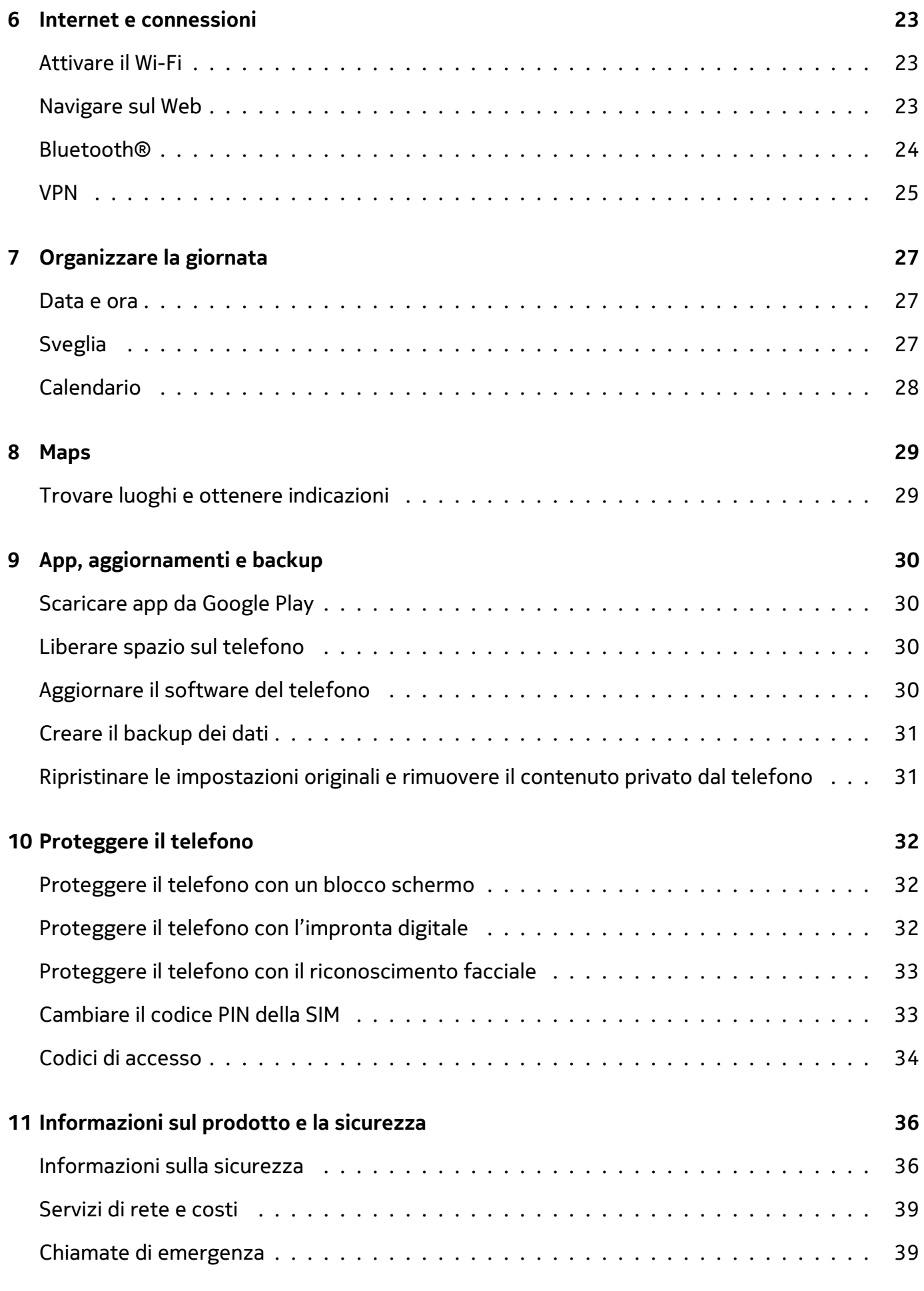

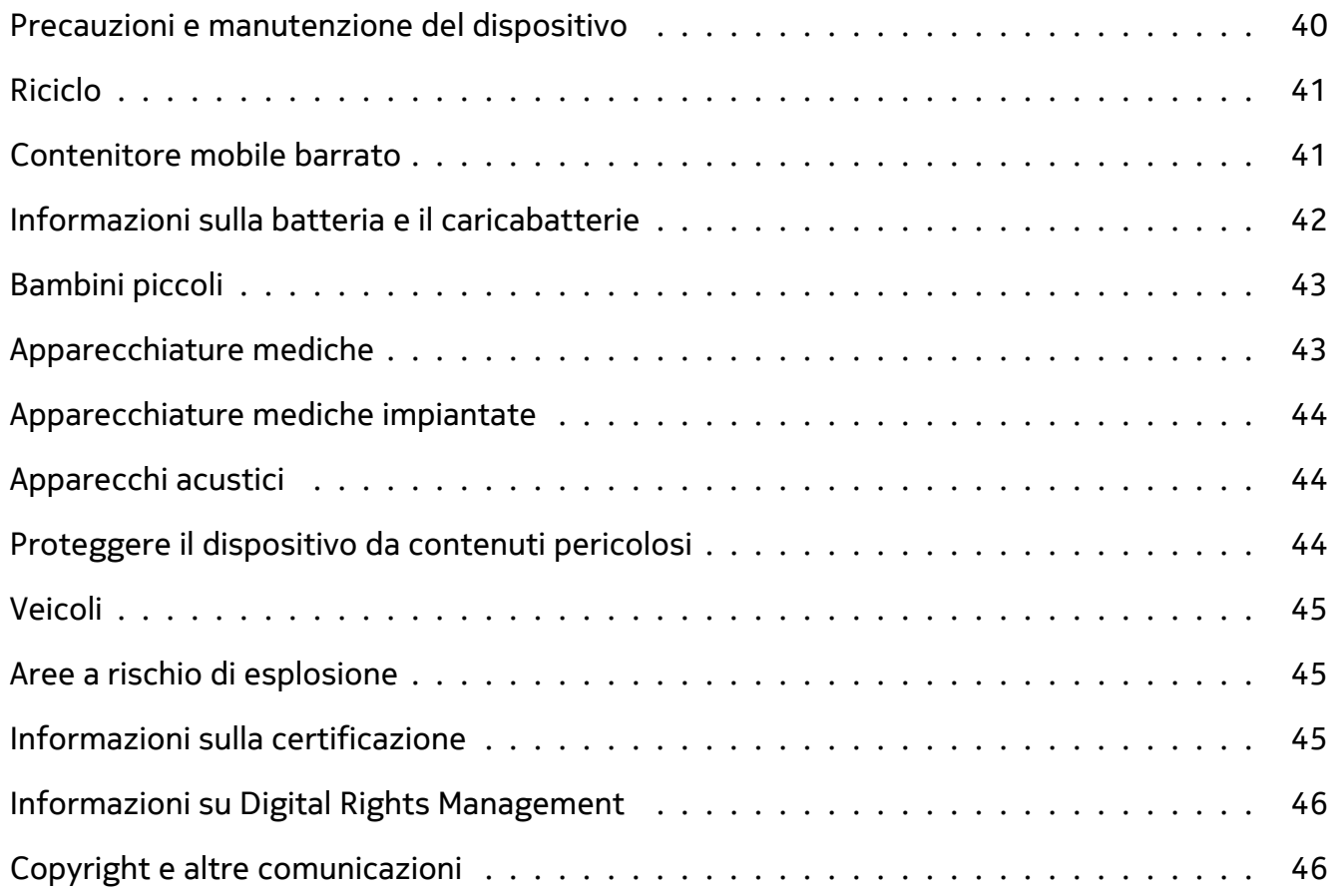

# <span id="page-4-0"></span>**1 Informazioni su questo manuale d'uso**

**Importante:** per informazioni importanti sull'utilizzo sicuro del dispositivo e della batteria,  $\bigcirc$ leggere "Informazioni sul prodotto e la sicurezza" prima di procedere con l'uso. Per informazioni su come iniziare a utilizzare il nuovo dispositivo, leggere il manuale d'uso.

# <span id="page-5-0"></span>**2 Introduzione**

### <span id="page-5-1"></span>**TENERE IL TELEFONO AGGIORNATO**

#### **Il software del telefono**

Tenere il telefono aggiornato e accettare gli aggiornamenti software disponibili per ottenere funzionalità sempre più nuove e avanzate. Aggiornare il software consente anche di migliorare le prestazioni del telefono.

### <span id="page-5-2"></span>**TASTI E COMPONENTI**

#### **Il telefono**

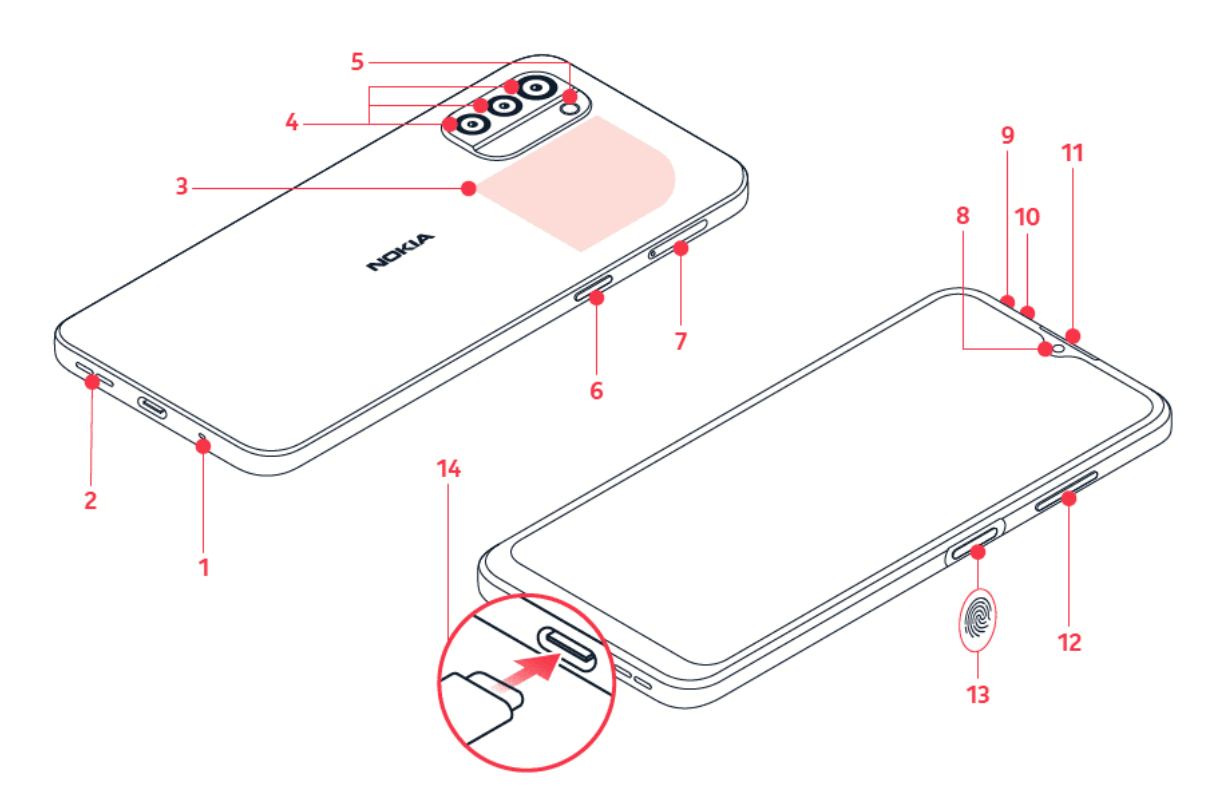

Questo manuale d'uso si applica ai seguenti modelli: TA-1404, TA-1405, TA-1412, TA-1415, TA-1418.

- 1. Microfono
- 2. Altoparlante
- 3. Area NFC (solo TA-1418)
- 4. Fotocamera
- 5. Flash
- 6. Tasto Assistente Google/Ricerca Google\*
- 7. Slot della SIM e della scheda di memoria
- 8. Fotocamera anteriore
- 9. Connettore auricolare
- 10. Microfono
- 11. Ricevitore
- 12. Tasti del volume
- 13. Tasto di accensione e spegnimento/blocco, sensore di impronte digitali
- 14. Connettore USB

Alcuni degli accessori menzionati in questo manuale d'uso, come caricabatterie, auricolare o cavo dati, potrebbero essere venduti separatamente.

Il dispositivo supporta la ricarica rapida compatibile con USB Power Delivery 3.0 da 18 W con cavo da Type-C a Type-C. È possibile che non venga fornito un caricabatterie rapido, verificare la disponibilità locale su nokia.com/phones/nokia-g-21.

• L'Assistente Google non è disponibile in alcuni paesi e lingue. In quei casi l'Assistente Google è sostituito da Ricerca Google. Controllare la disponibilità su https://support.google.com/assistant.

#### **Componenti e connettori, magnetismo**

Non collegarsi a prodotti che generano segnali in uscita, in quanto ciò potrebbe danneggiare il dispositivo. Non collegare il connettore audio ad alcuna fonte di alimentazione. Se si collega un dispositivo esterno o un auricolare, diverso da quello approvato per questo dispositivo, al connettore audio, prestare particolare attenzione ai livelli del volume.

Alcune parti del dispositivo sono magnetiche. I materiali metallici potrebbero essere attratti dal dispositivo. Non lasciare carte di credito o altri supporti di memorizzazione magnetici vicino al dispositivo per lunghi periodi di tempo, poiché le schede potrebbero danneggiarsi.

### <span id="page-6-0"></span>**INSERIRE LA SCHEDA SIM E LA SCHEDA DI MEMORIA**

#### **Inserire le schede**

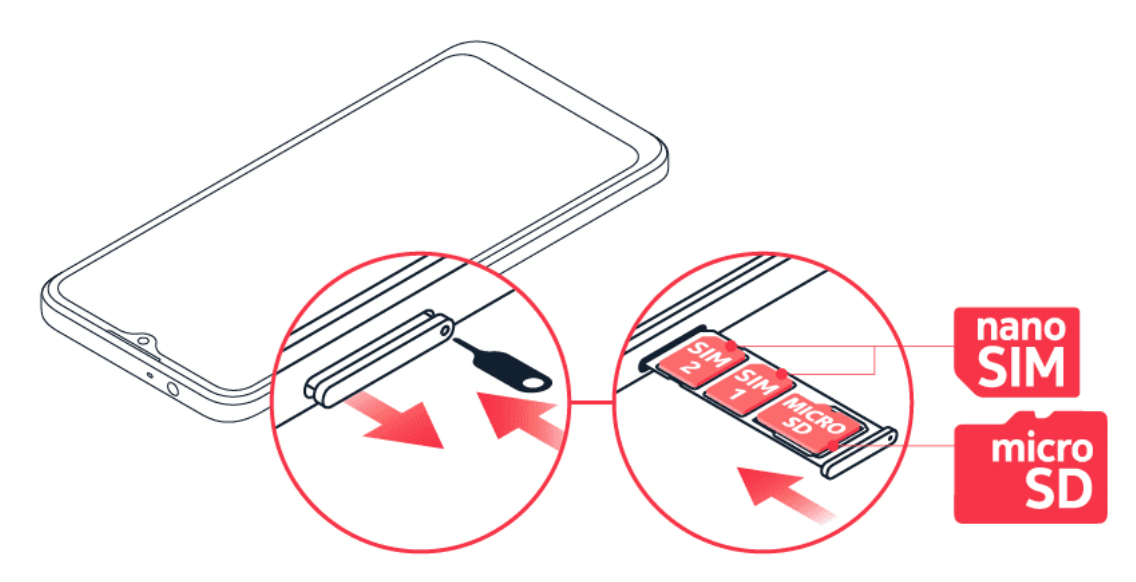

- 1. Aprire l'alloggiamento della scheda SIM: infilare la puntina per l'apertura nel foro dell'alloggiamento ed estrarre l'alloggiamento.
- 2. Inserire la scheda nano-SIM nello slot SIM1 dell'alloggiamento con l'area dei contatti rivolta verso il basso.
- 3. Se si dispone di un telefono dual SIM, inserire la seconda SIM nello slot della SIM2.
- 4. Se si dispone di una scheda di memoria, inserirla nel relativo slot.
- 5. Far rientrare l'alloggiamento.

**Suggerimento:** per scoprire se il telefono può utilizzare 2 schede SIM, vedere l'etichetta sulla confezione di vendita. La presenza sull'etichetta di 2 codici IMEI indica un telefono dual SIM.

**Suggerimento:** utilizzare una scheda di memoria microSD veloce, fino a 512 GB di un noto produttore.

**Importante**: non rimuovere la scheda di memoria quando è in uso, perché in tal modo potrebbero danneggiarsi il dispositivo e la scheda, nonché i dati memorizzati su di essa.

### <span id="page-7-0"></span>**CARICARE IL TELEFONO**

#### **Caricare la batteria**

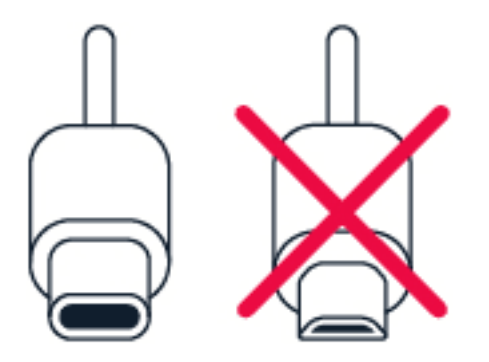

- 1. Collegare un caricabatterie compatibile a una presa a muro.
- 2. Collegare il cavo al telefono.

Il telefono supporta il cavo USB-C. Il telefono può essere caricato anche utilizzando un computer e un cavo USB, ma l'operazione potrebbe durare più a lungo.

Se la batteria è completamente scarica, potrebbe passare qualche minuto prima che venga visualizzato l'indicatore di carica.

### <span id="page-7-1"></span>**ACCENDERE E CONFIGURARE IL TELEFONO**

Quando si accende il telefono per la prima volta, l'utente viene guidato nella configurazione delle connessioni di rete e delle impostazioni del telefono.

#### **Accendere il telefono**

- 1. Per accendere il telefono, tenere premuto il tasto di accensione e spegnimento finché il telefono non vibra.
- 2. Quando il telefono è acceso, scegliere la lingua e l'area.
- 3. Seguire le istruzioni visualizzate sul telefono.

#### **Trasferire dati dal precedente telefono**

È possibile trasferire dati da un telefono precedente al nuovo telefono utilizzando il proprio account Google

Per eseguire il backup dei dati presenti sul telefono precedente nell'account Google, fare riferimento al manuale d'uso del telefono precedente.

#### **Ripristinare le impostazioni delle app del precedente telefono Android™**

Se il telefono precedente era un Android su cui era attiva l'opzione per il backup nell'account Google, è possibile ripristinare le impostazioni delle app e le password Wi-Fi.

- 1. Toccare Impostazioni > Account > Aggiungi account > Google .
- 2. Selezionare i dati che si desidera ripristinare nel telefono nuovo. La sincronizzazione inizia automaticamente non appena il telefono si connette a Internet.

### <span id="page-8-0"></span>**IMPOSTAZIONI DUAL SIM**

Se si dispone di un telefono dual SIM, è possibile avere due SIM nel telefono, ad esempio una per il lavoro e l'altra per uso personale.

#### **Scegliere quale SIM utilizzare**

Quando, ad esempio, si effettua una chiamata, è possibile scegliere la SIM da utilizzare toccando il pulsante SIM 1 o SIM 2 corrispondente dopo aver composto il numero.

Il telefono mostra lo stato della rete per entrambe le SIM separatamente. Entrambe le schede SIM sono disponibili contemporaneamente quando il dispositivo non è in uso, ma mentre una scheda SIM è attiva, quando, ad esempio, si effettua una chiamata, l'altra potrebbe non essere disponibile.

#### **Gestire le SIM**

Se non si desidera che il lavoro interferisca con il tempo libero o si dispone di una rete dati più economica su una SIM, è possibile decidere quale SIM utilizzare.

Toccare Impostazioni > Rete e Internet > Rete mobile , quindi la scheda SIM.

#### **Rinominare una scheda SIM**

Toccare la SIM da rinominare, quindi � e digitare il nome desiderato.

### <span id="page-9-0"></span>**BLOCCARE O SBLOCCARE IL TELEFONO**

#### **Bloccare il telefono**

Per evitare di effettuare una chiamata accidentale quando il telefono si trova in tasca o in borsa, è possibile bloccare i tasti e lo schermo.

Premere il tasto di accensione e spegnimento per bloccare i tasti e lo schermo.

#### **Sbloccare i tasti e lo schermo**

Premere il tasto di accensione e spegnimento e scorrere rapidamente verso l'alto sullo schermo Se richiesto, fornire credenziali aggiuntive.

### <span id="page-9-1"></span>**UTILIZZARE IL TOUCHSCREEN**

**Importante**: evitare di graffiare il touchscreen. Non usare mai una penna o una matita vera e propria né altri oggetti appuntiti sul touchscreen.

### **Tenere premuto per trascinare un elemento**

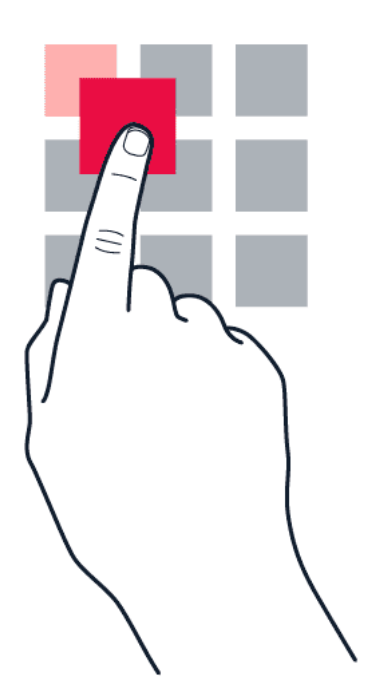

Posizionare il dito sull'elemento per un paio di secondi e far scorrere il dito sullo schermo.

#### **Scorrere rapidamente**

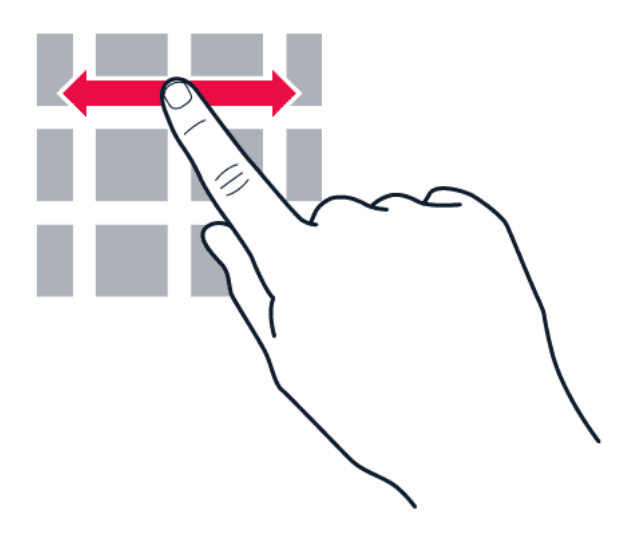

Posizionare il dito sullo schermo e farlo scorrere nella direzione desiderata.

#### **Scorrere un elenco lungo o un menu**

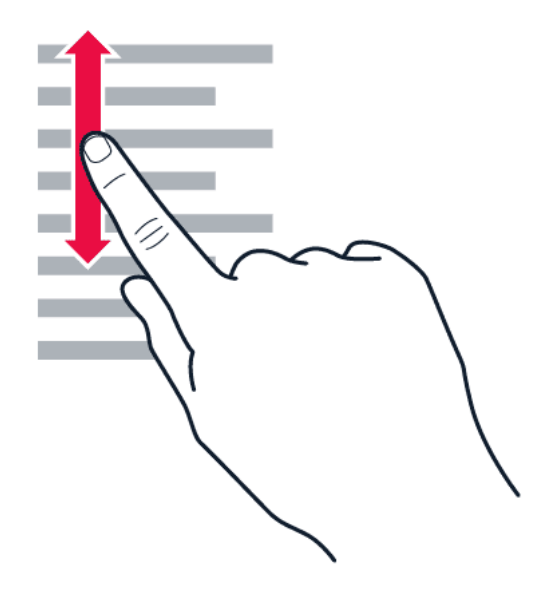

Far scorrere il dito sullo schermo velocemente, trascinandolo verso l'alto o il basso e sollevarlo. Per interrompere lo scorrimento, toccare lo schermo.

#### **Ingrandire o ridurre la percentuale di zoom**

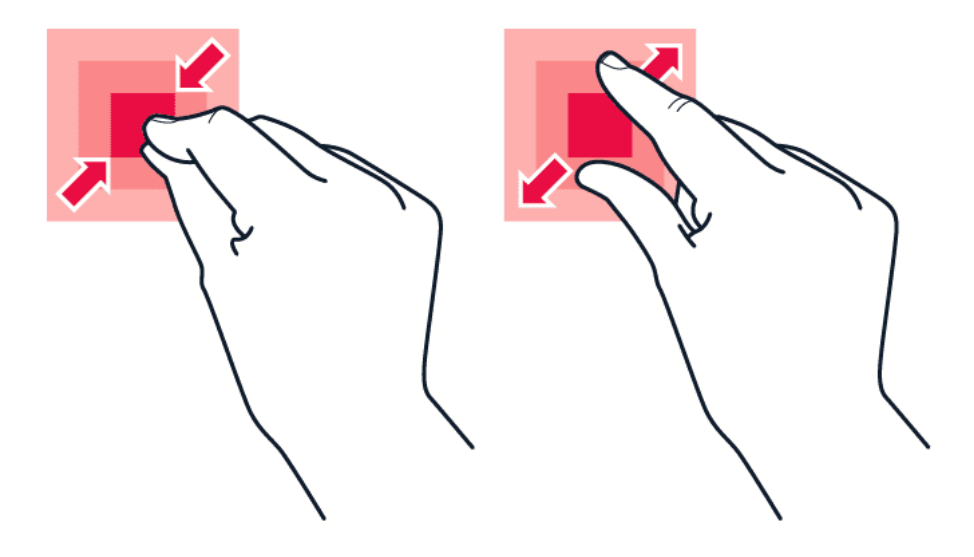

Posizionare due dita su un elemento, ad esempio una mappa, una foto o una pagina Web, e allontanare o avvicinare le dita.

#### **Bloccare l'orientamento dello schermo**

Lo schermo ruota automaticamente quando il telefono viene girato di 90°.

Per bloccare lo schermo in modalità verticale, scorrere dall'alto dello schermo verso il basso, quindi toccare Rotazione automatica .

#### **Navigare con i gesti**

Per attivare l'utilizzo della navigazione gestuale, toccare Impostazioni > Sistema > Gesti > Navigazione del sistema > Navigazione gestuale .

- Per vedere tutte le app, scorrere dal basso dello schermo verso l'alto.
- Per andare alla schermata Home, scorrere dal basso dello schermo verso l'alto. Le app in uso rimangono aperte in background.
- Per vedere quali app sono aperte, scorrere rapidamente dal basso dello schermo verso l'alto senza rilasciare il dito fino a quando non vengono visualizzate le app, quindi rilasciare il dito. Per passare a un'altra app aperta, toccare l'app. Per chiudere tutte le app aperte, toccare CANCELLA TUTTO .
- Per tornare alla schermata precedente, scorrere dal bordo destro o sinistro dello schermo. Il telefono memorizza tutte le app e tutti i siti Web visitati dopo l'ultimo blocco dello schermo.

#### **Navigare con i tasti**

Per attivare i tasti di navigazione, toccare Impostazioni > Sistema > Gesti > Navigazione del sistema > Navigazione a 3 pulsanti .

- Per vedere tutte le app, scorrere dal basso dello schermo verso l'alto.
- Per visualizzare la schermata Home, toccare il tasto Home. Le app in uso rimangono aperte in background.
- Per vedere quali app sono aperte, toccare  $\blacksquare$ . Per passare a un'altra app aperta, scorrere rapidamente verso destra e toccare l'app. Per chiudere tutte le app aperte, toccare CANCELLA TUTTO .
- Per tornare alla schermata precedente, toccare  $\triangleleft$ . Il telefono memorizza tutte le app e tutti i siti Web visitati dopo l'ultimo blocco dello schermo.

# <span id="page-13-0"></span>**3 Funzioni di base**

### <span id="page-13-1"></span>**PERSONALIZZARE IL TELEFONO**

#### **Cambiare lo sfondo**

Toccare Impostazioni > Schermo > Avanzate > Sfondo .

#### **Cambiare la suoneria del telefono**

Toccare Impostazioni > Suono > Suoneria del telefono SIM1 o Suoneria del telefono SIM2 e selezionare il tono.

#### **Cambiare il tono di notifica dei messaggi**

Toccare Impostazioni > Suono > Avanzate > Suono di notifica predefinito .

### <span id="page-13-2"></span>**NOTIFICHE**

#### **Utilizzare il riquadro delle notifiche**

Le nuove notifiche, ad esempio messaggi o chiamate senza risposta, vengono segnalate da icone visualizzate nella parte superiore dello schermo.

Per visualizzare ulteriori informazioni sulle notifiche, scorrere verso il basso dalla parte superiore dello schermo. Per chiudere la vista, scorrere verso l'alto sullo schermo.

Per cambiare le impostazioni delle notifiche di un'app, toccare Impostazioni > App e notifiche , quindi il nome dell'app e Notifiche .

#### **Utilizzare le icone di impostazione rapida**

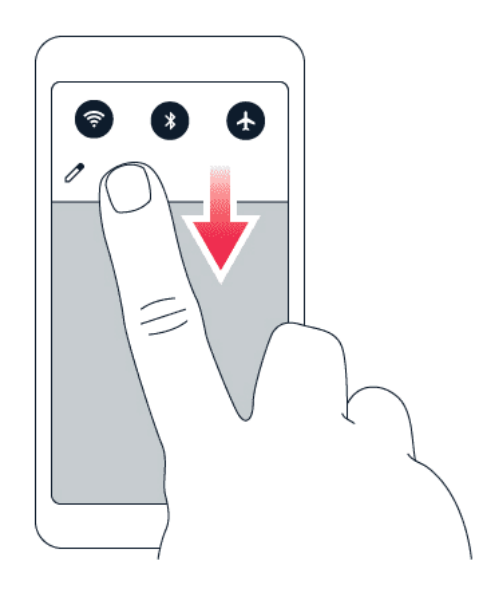

Toccare le icone di impostazione rapida nel riquadro delle notifiche per attivare le funzionalità. Per visualizzare altre icone, trascinare il menu verso il basso.

Per disporre diversamente le icone, toccare  $\rightarrow$ , tenere premuto un'icona, quindi trascinarla in un'altra posizione.

### <span id="page-14-0"></span>**CONTROLLARE IL VOLUME**

#### **Regolare il volume**

Se si fa fatica a udire lo squillo del telefono in ambienti rumorosi o il volume delle chiamate è troppo alto, è possibile regolarlo in base alle proprie esigenze, utilizzando gli appositi tasti laterali del telefono.

Non collegarsi a prodotti che generano segnali in uscita, in quanto ciò potrebbe danneggiare il dispositivo. Non collegare il connettore audio ad alcuna fonte di alimentazione. Se si collega un dispositivo esterno o un auricolare, diverso da quello approvato per questo dispositivo, al connettore audio, prestare particolare attenzione ai livelli del volume.

#### **Regolare il volume di file multimediali e app**

Premere un tasto del volume sul lato del telefono per visualizzare la barra di stato del volume, toccare 苹, quindi trascinare verso destra o sinistra il dispositivo di scorrimento sulla barra del volume per file multimediali e app.

#### **Impostare il telefono sulla modalità silenziosa**

Premere il tasto del volume giù, toccare  $\hat{\varphi}$  per impostare solo la vibrazione, quindi  $\hat{\mathbb{U}}$  per attivare la modalità silenziosa nel telefono.

### <span id="page-15-0"></span>**CORREZIONE TESTO AUTOMATICA**

#### **Utilizzare le parole suggerite dalla tastiera**

Man mano che si scrive, il telefono suggerisce parole consentendo di immettere il testo più velocemente e con maggiore precisione. I suggerimenti delle parole potrebbero non essere disponibili in tutte le lingue.

Quando si inizia a scrivere una parola, il telefono suggerisce le possibili corrispondenze. Quando sulla barra dei suggerimenti viene visualizzata la parola desiderata, selezionarla. Per visualizzare altri suggerimenti, tenere premuto il suggerimento.

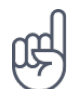

**Suggerimento:** se la parola suggerita è in grassetto, il telefono la utilizza automaticamente per sostituire la parola digitata. Se la parola è errata, tenerla premuta per vedere qualche altro suggerimento.

Per evitare che durante la digitazione vengano visualizzati suggerimenti, disattivare le correzioni del testo. Toccare Impostazioni > Sistema > Lingue e immissione > Tastiera virtuale . Selezionare la tastiera utilizzata abitualmente. Toccare Correzione testo e disattivare i metodi di correzione del testo che non si desidera utilizzare.

#### **Correggere una parola**

Se ci si accorge di avere sbagliato a scrivere una parola, toccarla per vedere le possibili correzioni.

#### **Disattivare il controllo ortografico**

Toccare Impostazioni > Sistema > Lingue e immissione > Avanzate > Controllo ortografico e disattivare Usa controllo ortografico .

### <span id="page-15-1"></span>**ASSISTENTE GOOGLE**

L'Assistente Google è disponibile solo in alcuni mercati e lingue. Laddove non è disponibile, l'Assistente Google è sostituito da Ricerca Google. Controllare la disponibilità su https://support.google.com/assistant. L'Assistente Google può aiutare, ad esempio, a cercare informazioni online, tradurre parole e frasi, prendere appunti e appuntamenti nel calendario. È possibile utilizzare l'Assistente Google anche quando il telefono è bloccato. Tuttavia, l'Assistente Google chiede di sbloccare il telefono prima di accedere ai dati privati.

#### **Utilizzare il tasto Assistente Google**

Per accedere ai servizi dell'Assistente Google, utilizzare il tasto Assistente Google sul lato del telefono:

- Premere il tasto una volta per avviare l'Assistente Google.
- Premere e tenere premuto il tasto per parlare con l'Assistente Google. Formulare la domanda e rilasciare il tasto. La risposta dell'Assistente Google sarà visibile sullo schermo del telefono.

Se il proprio paese o area geografica non supporta l'Assistente Google, è comunque possibile utilizzare il tasto Assistente Google:

- Premere il tasto una volta per aprire la Ricerca Google.
- Premere e tenere premuto il tasto per utilizzare la ricerca vocale di Google. Formulare la domanda e rilasciare il tasto. La risposta di Google sarà visibile sullo schermo del telefono.

#### **Disattivare il tasto Assistente Google**

Per disattivare il tasto Assistente Google, toccare Impostazioni > Sistema > Movimenti > Pulsante Assistente Google e disattivare Pulsante Assistente Google .

### <span id="page-16-0"></span>**DURATA DELLA BATTERIA**

Alcune azioni consentono di ridurre il consumo della batteria del telefono.

#### **Prolungare la durata**

Per risparmiare energia:

- 1. Caricare sempre completamente la batteria.
- 2. Disattivare i suoni inutili, ad esempio i suoni emessi alla pressione dei tasti. Toccare Impostazioni > Suono > Avanzate e in Altri suoni e vibrazioni selezionare i suoni da tenere
- 3. Utilizzare cuffie con filo, anziché l'altoparlante.
- 4. Configurare lo schermo del telefono affinché si disattivi dopo un breve periodo. Toccare Impostazioni > Schermo > Avanzate > Timeout schermo e selezionare il tempo.
- 5. Toccare Impostazioni > Schermo > Livello di luminosità . Per regolare il livello di luminosità, trascinare l'apposito dispositivo di scorrimento. Verificare che in Avanzate l'opzione Luminosità adattiva sia disattivata.
- 6. Interrompere le app in esecuzione in background.
- 7. Utilizzare in modo selettivo i servizi di geolocalizzazione: si consiglia di disattivali quando non servono. Toccare Impostazioni > Posizione e disabilitare Usa posizione .
- 8. Utilizzare in modo selettivo le connessioni di rete: attivare il Bluetooth solo quando

serve. Utilizzare una connessione Wi-Fi, anziché una rete dati, per connettersi a Internet. Interrompere la funzione di ricerca delle reti wireless disponibili. Toccare Impostazioni > Rete e Internet > Wi-Fi e disabilitare Usa Wi-Fi . Se si ascolta la musica o si utilizza diversamente il telefono, ma non si desidera effettuare né ricevere chiamate, attivare la modalità aereo. Toccare Impostazioni > Rete e Internet > Modalità aereo . In modalità aereo le connessioni alla rete mobile vengono chiuse e le funzionalità wireless del dispositivo disattivate.

### <span id="page-17-0"></span>**ACCESSIBILITÀ**

È possibile cambiare diverse impostazioni per facilitare l'utilizzo del telefono.

#### **Aumentare o diminuire le dimensioni del carattere**

È possibile impostare dimensioni del carattere più grandi sul telefono.

- 1. Toccare Impostazioni > Accessibilità .
- 2. Toccare Dimensioni carattere . Per aumentare o diminuire le dimensioni del carattere, trascinare il dispositivo di scorrimento corrispondente.

#### **Aumentare o diminuire le dimensioni dello schermo**

È possibile diminuire o aumentare le dimensioni degli elementi visualizzati.

- 1. Toccare Impostazioni > Accessibilità .
- 2. Toccare Dimensioni schermo e per regolare le dimensioni dello schermo, trascinare il dispositivo di scorrimento apposito.

# <span id="page-18-0"></span>**4 Mettersi in contatto con amici e familiari**

### <span id="page-18-1"></span>**CHIAMATE**

#### **Effettuare una chiamata**

- 1. Toccare �.
- 2. Toccare  $\dddot{H}$  e inserire un numero o toccare  $\ddot{H}$  e selezionare il contatto da chiamare.
- 3. Toccare �. Se è inserita anche una seconda scheda SIM, toccare l'icona corrispondente per effettuare una chiamata utilizzando quella SIM.

#### **Rispondere a una chiamata**

Se il telefono squilla quando lo schermo è sbloccato, toccare RISPONDI . Se il telefono squilla quando lo schermo è bloccato, scorrere rapidamente verso l'alto per rispondere.

#### **Rifiutare una chiamata**

Se il telefono squilla quando lo schermo è sbloccato, toccare RIFIUTA. Se il telefono squilla quando lo schermo è bloccato, scorrere verso il basso per rifiutare la chiamata.

### <span id="page-18-2"></span>**CONTATTI**

#### **Salvare un contatto del registro chiamate**

- 1. Toccare  $\blacklozenge$  >  $\heartsuit$  per visualizzare la cronologia delle chiamate.
- 2. Toccare il numero che si desidera salvare.
- 3. Toccare Aggiungi contatto. Se si tratta di un nuovo contatto, digitare le informazioni di contatto e toccare Salva . Se questo contatto è già presente nell'elenco dei contatti, toccare Aggiungi a esistente , selezionare il contatto e toccare Salva .

#### **Aggiungere un contatto**

- 1. Toccare Contatti > + .
- 2. Inserire i dati.
- 3. Toccare Salva .

### <span id="page-19-0"></span>**INVIARE MESSAGGI**

#### **Inviare un messaggio**

- 1. Toccare Messaggi .
- 2. Toccare Avvia chat .
- 3. Per aggiungere un destinatario, toccare  $\dddot{=}$ , inserire il numero e toccare  $\checkmark$ . Per aggiungere un destinatario dall'elenco dei contatti, iniziare a digitare il nome e

toccare il contatto.

- 4. Per aggiungere più destinatari, toccare <sup>2</sup>. Dopo avere scelto tutti i destinatari, toccare Avanti .
- 5. Scrivere il messaggio nella casella di testo.
- 6. Toccare  $\blacktriangleright$ .

### <span id="page-19-1"></span>**E-MAIL**

È possibile inviare messaggi e-mail con il telefono mentre si è in giro.

#### **Aggiungere un account e-mail**

Quando si utilizza l'app Gmail per la prima volta, viene chiesto di configurare un account e-mail.

- 1. Toccare Gmail .
- 2. È possibile selezionare l'indirizzo collegato al proprio account Google o toccare Aggiungi un indirizzo e-mail .
- 3. Dopo avere aggiunto tutti gli account, toccare PORTAMI A GMAIL .

#### **Inviare messaggi e-mail**

- 1. Toccare Gmail .
- 2. Toccare  $\lambda$ .
- toccare  $\frac{1}{1}$  > Aggiungi da Contatti.
- 3. Nella casella A digitare un indirizzo o
- 4. Digitare l'oggetto del messaggio e il testo.
- 5. Toccare  $\blacktriangleright$ .

## <span id="page-20-0"></span>**5 Fotocamera**

### <span id="page-20-1"></span>**INFORMAZIONI DI BASE SULLA FOTOCAMERA**

#### **Scattare una foto**

È possibile scattare foto nitide e vivaci per catturare i momenti più belli e inserirli nell'album fotografico.

- 1. Toccare Fotocamera .
- 2. Inquadrare.
- 3. Toccare  $O$ .

#### **Fare un selfie**

- 1. Toccare Fotocamera  $>$   $\circ$  per attivare la fotocamera anteriore.
- 2. Toccare  $\overline{O}$ .

#### **Utilizzare Google Lens**

Con Google Lens è possibile utilizzare il mirino della fotocamera, ad esempio, per identificare oggetti, copiare testo, scansionare codici e cercare prodotti simili.

- 1. Toccare Fotocamera .
- 2. Toccare �.
- 3. Puntare la fotocamera sull'oggetto che si desidera identificare e seguire le istruzioni sullo schermo.

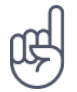

\_\_Suggerimento: \_\_ è possibile utilizzare Google Lens con le foto già scattate. Toccare Foto, quindi la foto e  $\mathbb{R}$ .

### <span id="page-20-2"></span>**VIDEO**

#### **Registrare un video**

- 1. Toccare Fotocamera .
- 2. Per passare alla modalità di registrazione video, toccare Video .
- 3. Toccare  $\odot$  per iniziare la registrazione.

### <span id="page-21-0"></span>**FOTO E VIDEO**

#### **Visualizzare foto e video sul telefono**

Toccare Foto .

#### **Copiare foto e video nel computer**

Per guardare foto o video su uno schermo di dimensioni maggiori, spostarli nel computer.

È possibile utilizzare l'app per la gestione dei file disponibile nel computer per copiare o spostare le foto e i video sul computer.

Collegare il telefono al computer con un cavo USB compatibile. Per configurare il tipo di connessione USB, aprire il riquadro delle notifiche e toccare la notifica USB.

#### **Condividere foto e video**

- 1. In Foto toccare la foto da condividere, quindi  $\leq$ .
- 2. Scegliere la modalità di condivisione della foto o del video.
- 4. Per interromperla, toccare  $\textcircled{1}$ .
- 5. Per tornare alla modalità Fotocamera, toccare Foto .

# <span id="page-22-0"></span>**6 Internet e connessioni**

### <span id="page-22-1"></span>**ATTIVARE IL WI-FI**

Una connessione Wi-Fi è generalmente più veloce e meno costosa di una rete dati. Se sono disponibili sia la rete dati che la connessione Wi-Fi, il telefono utilizza la connessione Wi-Fi.

#### **Attivare il Wi-Fi**

- 1. Toccare Impostazioni > Rete e Internet > Wi-Fi .
- 2. Attivare Usa Wi-Fi .
- 3. Selezionare la connessione che si desidera utilizzare.

Quando l'icona � viene visualizzata sulla barra di stato nella parte superiore dello schermo, la connessione Wi-Fi è attiva.

**Importante**: utilizzare la crittografia per aumentare la sicurezza della propria connessione Wi-Fi. L'uso della crittografia riduce il rischio di accesso non autorizzato ai dati personali.

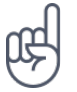

**Suggerimento:** per tenere traccia delle posizioni quando i segnali satellitari non sono disponibili, ad esempio quando ci si trova in un interno o tra edifici alti, attivare la Wi-Fi per migliorare la precisione della ricerca posizione.

<sup>1</sup> Nota: in alcuni paesi l'utilizzo di reti Wi-Fi può essere soggetto a restrizioni. Ad esempio, nell'Unione Europea è consentito l'utilizzo di reti Wi-Fi 5150 - 5350 MHz esclusivamente al chiuso e negli Stati Uniti e in Canada è consentito l'utilizzo di reti Wi-Fi 5,15 - 5,25 GHz esclusivamente al chiuso. Per ulteriori informazioni, rivolgersi alle autorità locali.

Importante: utilizzare la crittografia per aumentare la sicurezza della propria connessione Wi-Fi. L'uso della crittografia riduce il rischio di accesso non autorizzato ai dati personali.

### <span id="page-22-2"></span>**NAVIGARE SUL WEB**

#### **Cercare sul Web**

- 1. Toccare Chrome .
- 2. Scrivere una parola da cercare o un indirizzo Web nel campo di ricerca.
- 3. Toccare  $\rightarrow$  o selezionare tra le corrispondenze proposte.

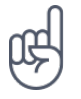

**Suggerimento:** se il proprio provider di servizi di rete non applica una tariffa fissa per il trasferimento dei dati, è possibile risparmiare utilizzando una rete Wi-Fi per la connessione a Internet.

#### **Utilizzare il telefono per collegare il computer al Web**

Utilizzare la rete dati per accedere a Internet con il computer portatile o altro dispositivo.

- 1. Toccare Impostazioni > Rete e Internet > Hotspot e tethering .
- 2. Attivare Hotspot Wi-Fi per condividere la rete dati tramite Wi-Fi, Tethering USB per utilizzare una connessione USB, Tethering Bluetooth per usare il Bluetooth o Tethering Ethernet per avvalersi di una connessione tramite cavo Ethernet USB.

L'altro dispositivo utilizza i dati del proprio piano dati con conseguenti costi per il traffico di dati. Rivolgersi al proprio provider di servizi di rete per informazioni sulla disponibilità e i costi.

### <span id="page-23-0"></span>**BLUETOOTH®**

È possibile connettersi in modalità wireless ad altri dispositivi compatibili, quali telefoni, computer, auricolari e kit veicolari. È anche possibile inviare foto a telefoni compatibili o al computer.

#### **Connettersi a un dispositivo Bluetooth**

È possibile connettere il telefono a molti dispositivi Bluetooth utili. Ad esempio, con un auricolare wireless (venduto separatamente) è possibile parlare al telefono mantenendo le mani libere e continuare a lavorare al computer durante una chiamata. L'azione di connettere un telefono a un dispositivo Bluetooth si chiama associazione.

- 1. Toccare Impostazioni > Dispositivi connessi > Preferenze di connessione > Bluetooth .
- 2. Impostare Bluetooth su On .
- 3. Verificare che l'altro dispositivo sia acceso. Potrebbe essere necessario avviare la procedura di associazione dall'altro dispositivo. Per informazioni, consultare il manuale d'uso dell'altro dispositivo.
- 4. Toccare Associa nuovo dispositivo , quindi il dispositivo al quale effettuare l'associazione nell'elenco dei dispositivi Bluetooth rilevati.
- 5. Potrebbe essere necessario inserire un codice di protezione. Per informazioni, consultare il manuale d'uso dell'altro dispositivo.

Poiché i dispositivi dotati della tecnologia wireless Bluetooth comunicano tramite onde radio, non è necessario che siano posti uno di fronte all'altro. I dispositivi Bluetooth devono tuttavia trovarsi entro un raggio di 10 metri; in ogni caso, la connessione potrebbe essere soggetta a interferenze generate da ostacoli, quali muri o altri dispositivi elettronici.

I dispositivi associati possono connettersi al telefono quando è attiva la funzione Bluetooth. Il telefono può essere rilevato da altri dispositivi solo se la vista delle impostazioni Bluetooth è aperta.

Non eseguire l'associazione né accettare richieste di connessione da dispositivi sconosciuti. In questo modo si protegge il telefono da contenuti pericolosi.

#### **Condividere il contenuto tramite Bluetooth**

Se si desidera condividere foto o altri contenuti con un amico, inviarli al telefono dell'amico tramite Bluetooth.

È possibile utilizzare più connessioni Bluetooth contemporaneamente. Ad esempio, mentre si utilizza un auricolare Bluetooth, è comunque possibile inviare elementi a un altro telefono.

- 1. Toccare Impostazioni > Dispositivi connessi > Preferenze di connessione > Bluetooth .
- 2. Verificare che il Bluetooth sia acceso su entrambi i telefoni e che i telefoni siano visibili l'uno all'altro.
- 3. Selezionare il contenuto da inviare e

toccare  $\leq$  > Bluetooth.

- 4. Nell'elenco dei dispositivi Bluetooth trovati toccare il telefono dell'amico.
- 5. Se l'altro telefono richiede un codice di protezione, digitare o accettare il codice e toccare Associa .

Il codice di protezione viene utilizzato solo in occasione della prima connessione.

#### **Rimuovere un'associazione**

Se il dispositivo al quale è stato associato il telefono non è più disponibile, è possibile rimuovere l'associazione.

- 1. Toccare Impostazioni > Dispositivi connessi > DISPOSITIVI PRECEDENTEMENTE CONNESSI .
- 2. Toccare  $\clubsuit$  accanto al nome di un dispositivo.
- 3. Toccare ELIMINA .

#### <span id="page-24-0"></span>**VPN**

È possibile che serva una connessione a una rete privata virtuale (VPN) per accedere a risorse aziendali, quali la Intranet o l'e-mail, oppure è possibile utilizzare un servizio VPN per scopi personali.

Contattare l'amministratore IT dell'azienda per conoscere i dettagli della configurazione VPN oppure cercare ulteriori informazioni sul sito Web del servizio VPN.

#### **Utilizzare una connessione VPN protetta**

- 1. Toccare Impostazioni > Rete e Internet > Avanzate > VPN .
- 2. Per aggiungere un profilo VPN, toccare  $+$ .
- 3. Inserire i dati del profilo come indicato dall'amministratore IT della società o dal servizio VPN.

### **Modificare un profilo VPN**

- 1. Toccare  $\clubsuit$  accanto a un nome di profilo.
- 2. Cambiare i dati come richiesto.

#### **Eliminare un profilo VPN**

- 1. Toccare  $\clubsuit$  accanto a un nome di profilo.
- 2. Toccare ELIMINA .

# <span id="page-26-0"></span>**7 Organizzare la giornata**

### <span id="page-26-1"></span>**DATA E ORA**

#### **Impostare data e ora**

Toccare Impostazioni > Sistema > Data e ora .

#### **Aggiornare l'ora e la data automaticamente**

È possibile configurare il telefono affinché aggiorni automaticamente ora, data e fuso orario. L'aggiornamento automatico è un servizio di rete, la cui disponibilità dipende dall'area geografica o dal provider di servizi di rete.

- 1. Toccare Impostazioni > Sistema > Data e ora .
- 2. Attivare Utilizza l'ora fornita dalla rete .
- 3. Attivare Utilizza il fuso orario fornito dalla rete .

**Utilizzare il formato a 24 ore dell'orologio**

Toccare Impostazioni > Sistema > Data e ora e attivare Usa formato 24 ore .

### <span id="page-26-2"></span>**SVEGLIA**

#### **Impostare una sveglia**

- 1. Toccare Orologio > Sveglia .
- 2. Per aggiungere una sveglia, toccare  $\bullet$ .
- 3. Selezionare l'ora e i minuti e toccare OK .
- 4. Per impostare la sveglia in modo che si ripeta in giorni specifici, toccare i giorni della settimana corrispondenti.

#### **Disattivare una sveglia**

Quando la sveglia suona, scorrere rapidamente verso destra.

### <span id="page-27-0"></span>**CALENDARIO**

#### **Gestire calendari**

Toccare Calendario  $\geq \equiv e$  selezionare il tipo di calendario da visualizzare.

I calendari vengono aggiunti automaticamente quando si aggiunge un account al telefono. Per aggiungere un nuovo account insieme a un calendario, andare al menu App e toccare Impostazioni > Account > Aggiungi account .

#### **Aggiungere un evento**

- 1. Nel Calendario toccare + e selezionare il tipo di voce.
- 2. Inserire i dettagli desiderati e impostare l'ora.
- 3. Per creare un evento ricorrente in determinati giorni, toccare Non si ripete

e selezionare la frequenza di ripetizione dell'evento.

- 4. Per impostare un promemoria, toccare Aggiungi notifica e impostare l'ora.
- 5. Toccare Salva.

Suggerimento: per modificare un evento, toccare l'evento desiderato e  $\lambda$ , quindi i dettagli che interessano.

#### **Eliminare un appuntamento**

- 1. Toccare l'evento.
- 2. Toccare  $\frac{1}{2}$  > Elimina.

# <span id="page-28-0"></span>**8 Maps**

### <span id="page-28-1"></span>**TROVARE LUOGHI E OTTENERE INDICAZIONI**

#### **Trovare un luogo**

Google Maps consente di trovare posizioni e attività specifiche.

- 1. Toccare Maps .
- 2. Scrivere le parole da cercare, ad esempio un indirizzo o il nome di un luogo, sulla barra di ricerca.
- 3. Selezionare un elemento dall'elenco delle corrispondenze proposte mentre si scrive oppure toccare <sup>Q</sup> per eseguire la ricerca.

La posizione viene visualizzata sulla mappa. Se la ricerca non produce alcun risultato, assicurarsi che i termini da cercare siano scritti correttamente.

#### **Visualizzare la posizione corrente**

Toccare Maps  $>$   $\odot$ .

#### **Ottenere indicazioni per raggiungere un luogo**

- 1. Toccare Maps e inserire la propria destinazione nella barra di ricerca.
- 2. Toccare Indicazioni stradali. L'icona evidenziata mostra la modalità di trasporto, ad esempio �. Per cambiare la modalità, selezionare quella nuova sotto la barra di ricerca.
- 3. Se come punto di partenza non si desidera utilizzare la posizione corrente, toccare La tua posizione , quindi cercare un nuovo punto di partenza.
- 4. Toccare Inizio per avviare la navigazione.

L'itinerario viene visualizzato sulla mappa insieme a una stima del tempo necessario per giungere a destinazione. Per visualizzare indicazioni stradali dettagliate, toccare Percorso .

# <span id="page-29-0"></span>**9 App, aggiornamenti e backup**

### <span id="page-29-1"></span>**SCARICARE APP DA GOOGLE PLAY**

Per utilizzare i servizi Google Play occorre disporre di un account Google nel telefono. Alcuni dei contenuti disponibili in Google Play sono a pagamento. Per aggiungere un metodo di pagamento, toccare Play Store , quindi il logo Google sul campo di ricerca e infine Pagamenti e sottoscrizioni . Verificare sempre di avere l'autorizzazione del titolare del metodo di pagamento quando si acquista un contenuto su Google Play.

#### **Scaricare app**

- 1. Toccare Play Store.
- 2. Toccare la barra di ricerca per cercare app o selezionare app tra quelle consigliate.
- 3. Nella descrizione dell'app toccare Installa per scaricare e installare l'app.

Per vedere le app in uso, visualizzare la schermata Home e scorrere rapidamente dal basso dello schermo verso l'alto.

### <span id="page-29-2"></span>**LIBERARE SPAZIO SUL TELEFONO**

Se la memoria del telefono si sta esaurendo, spostare i file su una scheda di memoria o eliminare quelli non necessari.

#### **Trasferire file su una scheda di memoria**

Per spostare le foto dalla memoria del telefono a una scheda di memoria, toccare File > Immagini. Tenere premuta la foto che si desidera spostare, quindi toccare  $\frac{1}{1}$  > Sposta su > Scheda SD .

Per spostare documenti e file, toccare File > Documenti e altro . Toccare  $\cdot$  accanto al nome del file, quindi Sposta su scheda SD .

### <span id="page-29-3"></span>**AGGIORNARE IL SOFTWARE DEL TELEFONO**

Per stare al passo con le ultime novità è possibile aggiornare il software e le app del telefono in modalità wireless per ottenere funzionalità sempre più nuove e avanzate. Aggiornare il software del telefono consente anche di migliorarne le prestazioni.

#### **Installare gli aggiornamenti disponibili**

Toccare Impostazioni > Sistema > Avanzate > Aggiornamento sistema > Cerca aggiornamenti per verificare la disponibilità di aggiornamenti.

Quando il telefono notifica che è disponibile un aggiornamento, seguire le istruzioni visualizzate. Se la memoria del telefono è insufficiente, potrebbe essere necessario spostare le foto e altri contenuti sulla scheda di memoria.

**Avvertenza:** se si installa un aggiornamento software, non sarà possibile usare il dispositivo, neppure per le chiamate di emergenza, fino a quando l'installazione non sarà stata completata e il dispositivo riavviato.

Prima di iniziare l'aggiornamento, collegare un caricabatterie o assicurarsi che il livello di carica della batteria del dispositivo sia sufficiente e connettersi tramite Wi-Fi, poiché i pacchetti di aggiornamento potrebbero consumare una grossa quantità di rete dati.

### <span id="page-30-0"></span>**CREARE IL BACKUP DEI DATI**

Per garantire la sicurezza dei dati, utilizzare la funzionalità di backup disponibile nel telefono. Il backup dei dati del dispositivo (ad esempio le password Wi-Fi e la cronologia chiamate) e dei dati delle app (ad esempio le impostazioni e i file memorizzati dalle app) verrà eseguito da remoto.

#### **Attivare il backup automatico**

Toccare Impostazioni > Sistema > Backup e attivare il backup.

### <span id="page-30-1"></span>**RIPRISTINARE LE IMPOSTAZIONI ORIGINALI E RIMUOVERE IL CONTENUTO PRIVATO DAL TELEFONO**

Nell'eventualità di incidenti è possibile ripristinare le impostazioni del telefono qualora questo non funzioni correttamente. Diversamente, se si acquista un nuovo telefono o comunque si desidera smaltire o riciclare il telefono, di seguito viene illustrato come rimuovere dati e contenuti personali. Notare che è responsabilità dell'utente rimuovere tutti i contenuti privati.

#### **Ripristinare il telefono**

- 1. Toccare Impostazioni > Sistema > Avanzate > Ripristina opzioni > Cancella tutti i dati (ripristino dati di fabbrica) .
- 2. Seguire le istruzioni visualizzate sul telefono.

# <span id="page-31-0"></span>**10 Proteggere il telefono**

### <span id="page-31-1"></span>**PROTEGGERE IL TELEFONO CON UN BLOCCO SCHERMO**

È possibile configurare il telefono affinché richieda l'autenticazione quando viene sbloccato lo schermo.

#### **Impostare un blocco schermo**

- 1. Toccare Impostazioni > Sicurezza > Blocco schermo .
- 2. Scegliere il tipo di blocco e seguire le istruzioni sul telefono.

### <span id="page-31-2"></span>**PROTEGGERE IL TELEFONO CON L'IMPRONTA DIGITALE**

#### **Aggiungere un'impronta digitale**

- 1. Toccare Impostazioni > Sicurezza > Impronta digitale .
- 2. Selezionare il metodo di backup per lo sblocco da utilizzare per la schermata di blocco e seguire le istruzioni visualizzate sul telefono.

#### **Sbloccare il telefono con il dito**

Posizionare il dito registrato sul tasto di accensione e spegnimento.

Se si verifica un errore nel sensore che rileva l'impronta digitale e non è possibile utilizzare metodi di accesso alternativi per ripristinare il telefono, occorrerà rivolgersi a personale di assistenza autorizzato. Potrebbero essere applicati costi aggiuntivi e tutti i dati personali contenuti nel telefono potrebbero essere eliminati. Per ulteriori informazioni, rivolgersi al centro assistenza per il telefono più vicino o al proprio rivenditore.

### <span id="page-32-0"></span>**PROTEGGERE IL TELEFONO CON IL RICONOSCIMENTO FACCIALE**

#### **Impostare l'autenticazione facciale**

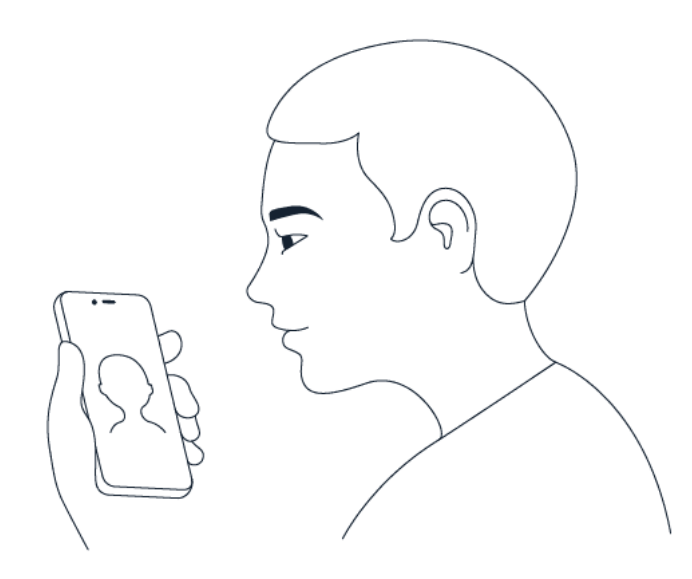

- 1. Toccare Impostazioni > Sicurezza > Sblocco riconoscimento facciale .
- 2. Selezionare il metodo di backup per lo sblocco da utilizzare per la schermata di blocco e seguire le istruzioni visualizzate sul telefono.

Tenere gli occhi aperti e assicurarsi che il viso sia completamente visibile e non coperto da alcun oggetto, come un cappello o occhiali da sole.

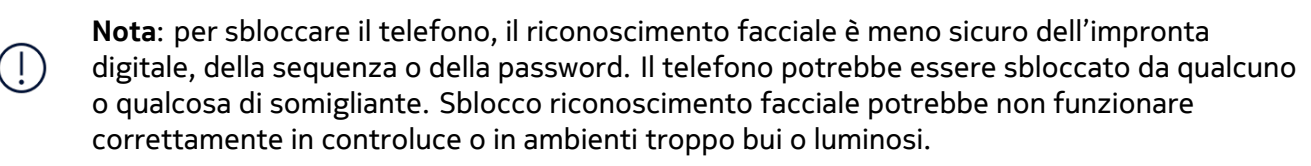

#### **Sbloccare il telefono con il riconoscimento facciale**

Per sbloccare il telefono, basta attivare lo schermo e guardare la fotocamera.

Se il riconoscimento facciale non funziona e non è possibile utilizzare metodi di accesso alternativi per ripristinare il telefono, occorrerà rivolgersi all'assistenza. Potrebbero essere applicati costi aggiuntivi e tutti i dati personali contenuti nel telefono potrebbero essere eliminati. Per ulteriori informazioni, rivolgersi al più vicino centro di assistenza autorizzato per il telefono o al proprio rivenditore.

### <span id="page-32-1"></span>**CAMBIARE IL CODICE PIN DELLA SIM**

Se la scheda SIM è stata fornita con un codice PIN predefinito, è possibile cambiare tale codice e impostarne uno più sicuro. Non tutti i provider di servizi di rete supportano questa soluzione.

#### **Selezionare il codice PIN della SIM**

È possibile scegliere quali cifre utilizzare per il PIN della SIM. Il codice PIN della SIM può contenere da 4 a 8 cifre.

- 1. Toccare Impostazioni > Sicurezza > Avanzate > Blocco della SIM .
- 2. Nella scheda SIM selezionata toccare Cambia PIN della SIM .

### <span id="page-33-0"></span>**CODICI DI ACCESSO**

Utilizzo dei diversi codici di accesso del telefono.

#### **Codice PIN o PIN2**

I codici PIN o PIN2 contengono da 4 a 8 cifre.

Tali codici proteggono la scheda SIM dall'uso non autorizzato o sono necessari per accedere ad alcune funzionalità. È possibile configurare il proprio telefono affinché chieda il codice PIN all'accensione.

Se si dimenticano i codici o non vengono forniti con la scheda, contattare il provider di servizi di rete.

Se si inserisce il codice per tre volte di seguito in modo errato, sarà necessario utilizzare il codice PUK o PUK2 per sbloccarlo.

#### **Codici PUK o PUK2**

I codici PUK o PUK2 servono a sbloccare un codice PIN o PIN2.

Se i codici non vengono forniti con la scheda SIM, contattare il provider di servizi di rete.

#### **Codice di protezione**

Il codice di protezione è noto anche come codice di sicurezza o password.

Consente di proteggere il telefono dall'uso non autorizzato. È possibile configurare il telefono affinché richieda il codice di protezione specificato. Mantenere segreto il codice e conservarlo in un luogo sicuro, lontano dal telefono.

Se si dimentica il codice e il telefono è bloccato, sarà necessario rivolgersi all'assistenza. Potrebbero essere applicati costi aggiuntivi e tutti i dati personali contenuti nel telefono potrebbero essere eliminati. Per ulteriori informazioni, rivolgersi al più vicino centro di assistenza autorizzato per il telefono o al proprio rivenditore.

#### **Codice IMEI**

Il codice IMEI consente di identificare i telefoni della rete. Potrebbe inoltre essere necessario fornire il numero al centro di assistenza autorizzato o al rivenditore. Per visualizzare il codice IMEI:

- comporre \*#06#
- selezionare la confezione di vendita originale

Se il codice IMEI è stampato sul telefono, è possibile trovarlo, ad esempio, sul vassoio della SIM o sotto la cover posteriore, se il telefono ha una cover rimovibile.

#### **Individuare o bloccare il telefono**

Se si perde il telefono, è possibile trovarlo e bloccarlo oppure cancellarne da remoto il contenuto se è stato effettuato l'accesso a un account Google. Trova il mio dispositivo è attiva per impostazione predefinita per i telefoni che sono associati a un account Google.

Per utilizzare Trova il mio dispositivo, il telefono perso deve:

- Essere acceso
- Avere effettuato l'accesso a un account Google
- Essere visibile su Google Play
- Avere la funzionalità Posizione attivata
- Essere connesso a una rete dati o al Wi-Fi
- avere la funzionalità Trova il mio dispositivo attivata

Quando Trova il mio dispositivo si connette al telefono, viene visualizzata la posizione del telefono e si riceve una notifica.

- 1. Aprire android.com/find su un computer, tablet o telefono connesso a Internet e accedere al proprio account Google.
- 2. Se si dispone di più telefoni, fare clic sul telefono smarrito nella parte superiore dello schermo.
- 3. Sulla mappa vedere dove si trova il telefono. La posizione è approssimativa e potrebbe non essere accurata.

Se non si riesce a trovare il dispositivo, Trova il mio dispositivo mostrerà l'ultima posizione nota, se disponibile. Per bloccare il telefono o cancellarne il contenuto, seguire le istruzioni sul sito Web.

# <span id="page-35-0"></span>**11 Informazioni sul prodotto e la sicurezza**

### <span id="page-35-1"></span>**INFORMAZIONI SULLA SICUREZZA**

Leggere le semplici indicazioni riportate di seguito. Il mancato rispetto di tali norme può essere pericoloso o violare le leggi e i regolamenti locali. Per ulteriori informazioni, leggere la versione integrale del manuale d'uso.

#### **SPEGNERE ALL'INTERNO DELLE ZONE VIETATE**

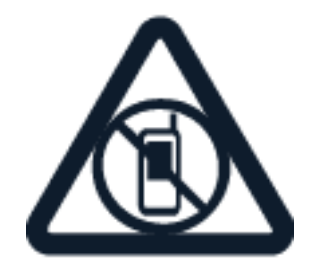

Spegnere il dispositivo mobile quando è vietato l'uso di telefoni cellulari o quando può causare interferenze o situazioni di pericolo, ad esempio in aereo, in ospedale e in prossimità di apparecchiature mediche, combustibili, sostanze chimiche o esplosivi. Attenersi a tutte le istruzioni nelle aree limitate.

#### **SICUREZZA STRADALE PER PRIMA COSA**

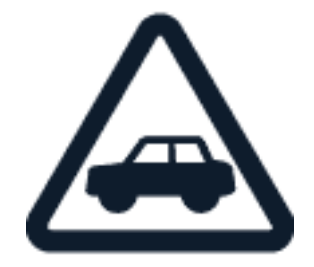

Rispettare tutte le leggi locali per la sicurezza stradale. Durante la guida le mani devono essere sempre tenute libere per poter condurre il veicolo. La sicurezza stradale deve avere la priorità assoluta durante la guida.

### **INTERFERENZE**

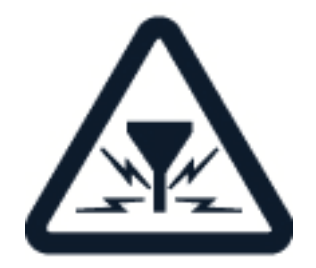

Tutti i dispositivi wireless possono essere soggetti a interferenze che potrebbero influire sulle prestazioni dell'apparecchio.

#### **SERVIZIO AUTORIZZATO**

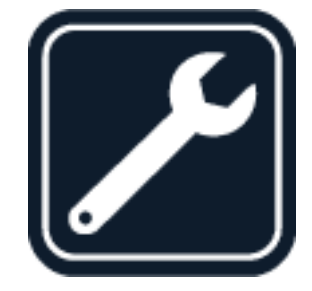

Soltanto personale autorizzato può installare o eseguire interventi di assistenza tecnica su questo prodotto.

### **BATTERIE, CARICABATTERIE E ALTRI ACCESSORI**

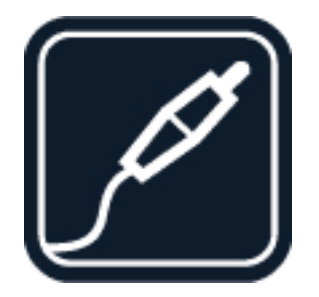

Utilizzare esclusivamente batterie, caricabatterie e altri accessori approvati da HMD Global Oy per il dispositivo in uso. Non collegare prodotti incompatibili.

#### **EVITARE CHE IL DISPOSITIVO SI BAGNI**

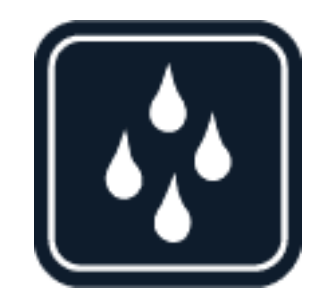

Se il dispositivo è impermeabile, fare riferimento alla relativa classificazione IP nelle specifiche tecniche per indicazioni più dettagliate.

#### **PARTI IN VETRO**

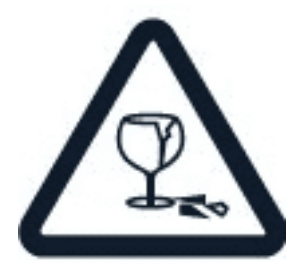

Il dispositivo e/o il suo schermo è realizzato in vetro. Questa vetro può rompersi in caso di caduta del dispositivo su una superficie dura o in caso di forte urto. Se il vetro si rompe, non toccare le schegge né tentare di rimuovere il vetro rotto dal dispositivo. Non utilizzare più il dispositivo fino a quando il vetro non sarà stato sostituito da personale autorizzato.

#### **PROTEGGERE IL PROPRIO UDITO**

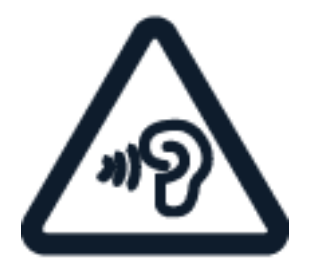

Per evitare possibili danni all'udito, l'ascolto non deve avvenire a livelli di volume alti per lunghi periodi. Prestare attenzione quando si tiene il dispositivo vicino all'orecchio mentre è in uso l'altoparlante.

**SAR**

 $(\cdot | \cdot)$ 

 $\bigcirc$ 

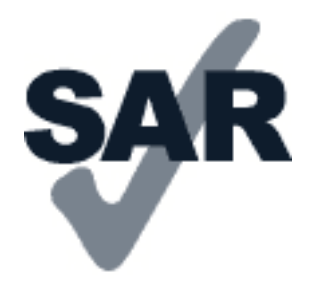

Questo dispositivo è conforme alle norme per l'esposizione alle radiofrequenze quando usato nella posizione normale contro l'orecchio o quando posizionato ad almeno 1,5 centimetri dal corpo. I valori SAR massimi specifici sono disponibili nella sezione Informazioni sulla certificazione (SAR) del presente manuale d'uso. Per ulteriori informazioni, vedere la sezione Informazioni sulla certificazione (SAR) del presente manuale d'uso o visitare [www.sar-tick.com.](http://www.sar-tick.com)

### <span id="page-38-0"></span>**SERVIZI DI RETE E COSTI**

L'utilizzo di alcune funzionalità e di alcuni servizi o il download di contenuti, inclusi gli elementi gratuiti, richiede una connessione di rete. Ciò potrebbe implicare la trasmissione di grandi quantità di dati, con conseguenti costi per il traffico di dati. Alcune funzionalità dei prodotti richiedono un'eventuale sottoscrizione.

**Importante**: la connessione 4G/LTE potrebbe non essere supportata dal proprio provider di servizi di rete né dal provider di servizi utilizzato quando si viaggia. In questi casi potrebbe essere impossibile effettuare o ricevere chiamate, inviare o ricevere messaggi oppure utilizzare reti dati. Per garantire il funzionamento ininterrotto del dispositivo quando il servizio 4G/LTE completo non è disponibile, si consiglia di cambiare la velocità di connessione più elevata da 4G a 3G. Per fare ciò, nella schermata Home toccare Impostazioni > Rete e Internet > Rete mobile e impostare Tipo di rete preferito su 3G . Per ulteriori informazioni, rivolgersi al proprio provider di servizi di rete.

**Nota:** in alcuni paesi l'utilizzo di reti Wi-Fi può essere soggetto a restrizioni. Ad esempio, nell'Unione Europea è consentito l'utilizzo di reti Wi-Fi 5150 - 5350 MHz esclusivamente al chiuso e negli Stati Uniti e in Canada è consentito l'utilizzo di reti Wi-Fi 5,15 - 5,25 GHz esclusivamente al chiuso. Per ulteriori informazioni, rivolgersi alle autorità locali. Per ulteriori informazioni, rivolgersi al proprio provider di servizi di rete.

### <span id="page-38-1"></span>**CHIAMATE DI EMERGENZA**

**Importante:** non è possibile garantire le connessioni in qualunque condizione. Nel caso di  $\left( \begin{matrix} \cdot \\ \cdot \end{matrix} \right)$ comunicazioni di vitale importanza, ad esempio, per le emergenze mediche, non confidare mai esclusivamente nei telefoni wireless.

Prima di effettuare la chiamata:

- Accendere il telefono.
- Se lo schermo e i tasti del telefono sono bloccati, sbloccarli.

© 2023 HMD Global Oy. Tutti i diritti riservati. 39

• Spostarsi in un luogo con potenza del segnale adeguata.

Nella schermata iniziale toccare �.

- 1. Inserire il numero di emergenza del luogo in cui ci si trova. I numeri delle chiamate di emergenza variano in base alla località.
- 2. Toccare �.
- 3. Fornire tutte le informazioni necessarie cercando di essere il più precisi possibile. Pertanto terminare la chiamata solo quando si sarà autorizzati.

Potrebbe inoltre essere necessario effettuare quanto segue:

- Inserire una carta SIM nel telefono. In assenza di una carta SIM, nella schermata di blocco toccare Emergenza .
- Se viene chiesto un codice PIN, toccare Emergenza .
- Disabilitare le restrizioni alle chiamate nel telefono, ad esempio blocco delle chiamate, chiamate a numeri consentiti o chiamate a un gruppo chiuso d'utenti.
- Se la rete mobile non è disponibile, è possibile anche tentare di effettuare una chiamata via Internet, se si ha accesso a Internet.

### <span id="page-39-0"></span>**PRECAUZIONI E MANUTENZIONE DEL DISPOSITIVO**

Maneggiare il dispositivo, la batteria, il caricabatterie e gli accessori con attenzione. I suggerimenti di seguito riportati aiutano l'utente a mantenere il proprio dispositivo operativo.

- Evitare che il dispositivo si bagni. La pioggia, l'umidità e la condensa o tutti i tipi di liquidi contengono sostanze minerali corrosive che possono danneggiare i circuiti elettronici.
- Non usare né lasciare il dispositivo in ambienti particolarmente polverosi o sporchi.
- Non lasciare il dispositivo in ambienti particolarmente caldi. Temperature elevate potrebbero danneggiare il dispositivo o la batteria.
- Non lasciare il dispositivo in ambienti particolarmente freddi. Quando il dispositivo raggiunge la sua temperatura

normale, al suo interno può formarsi della condensa che lo può danneggiare.

- Non aprire il dispositivo in modi diversi da quelli indicati nel manuale d'uso.
- Modifiche non autorizzate potrebbero danneggiare il dispositivo e violare i regolamenti che disciplinano gli apparati radio.
- Non far cadere, battere né scuotere il dispositivo o la batteria, poiché potrebbe subire danni.
- Usare esclusivamente un panno morbido, pulito e asciutto per pulire la superficie del dispositivo.
- Non dipingere il dispositivo. La vernice può impedirne il corretto funzionamento.
- Tenere il dispositivo lontano da magneti o campi magnetici.
- Per conservare i dati importanti al sicuro, archiviarli in almeno due luoghi diversi, ad esempio nel dispositivo, nella memory card o nel computer oppure mettere per iscritto le informazioni di valore.

In caso di uso prolungato il dispositivo potrebbe risultare caldo al tatto. Nella maggior parte dei casi ciò è normale. Per evitare il surriscaldamento, il dispositivo potrebbe rallentare automaticamente, chiudere le applicazioni, interrompere il caricamento e, se necessario, spegnersi. Durante una videochiamata lo schermo potrebbe oscurarsi. In caso di malfunzionamento del dispositivo, rivolgersi al centro di assistenza tecnica qualificato più vicino.

### <span id="page-40-0"></span>**RICICLO**

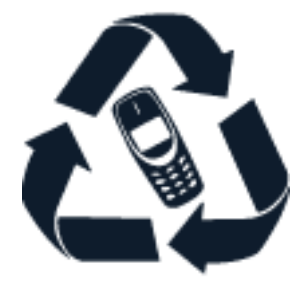

Smaltire sempre i prodotti elettronici usati, le batterie scariche e i materiali di imballaggio presso i punti di raccolta dedicati. Contribuendo alla raccolta differenziata dei prodotti, si combatte lo smaltimento indiscriminato dei rifiuti e si promuove il riutilizzo delle risorse rinnovabili. I prodotti elettrici ed elettronici contengono una certa quantità di materiali preziosi, inclusi i metalli (come rame, alluminio, acciaio e magnesio) e i metalli preziosi (come oro, argento e palladio). Tutti i materiali del dispositivo possono essere recuperati come materiali ed energia.

### <span id="page-40-1"></span>**CONTENITORE MOBILE BARRATO**

**Contenitore mobile barrato**

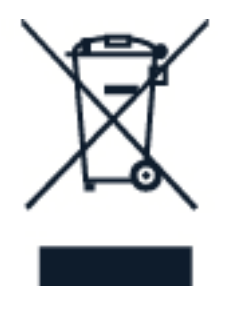

La presenza di un contenitore mobile barrato sul prodotto, sulla batteria, sulla documentazione o sulla confezione segnala che tutti i prodotti elettrici ed elettronici, nonché le batterie sono soggetti a raccolta speciale alla fine del ciclo di vita. Occorre rimuovere prima i dati personali dal dispositivo. Non smaltire questi prodotti nei rifiuti urbani indifferenziati: portarli a un centro di riciclaggio. Per informazioni sul punto di riciclaggio più vicino, rivolgersi alle autorità locali competenti o leggere il programma di ritiro di HMD e la sua disponibilità nel proprio Paese all'indirizzo [www.nokia.com/phones/support/topics/recycle.](https://www.nokia.com/phones/support/topics/recycle)

### <span id="page-41-0"></span>**INFORMAZIONI SULLA BATTERIA E IL CARICABATTERIE**

#### **Batteria e caricabatterie**

Per verificare se il telefono è dotato di una batteria rimovibile o non rimovibile, consultare il manuale stampato.

Dispositivi con una batteria rimovibile Utilizzare il dispositivo solo con una batteria originale ricaricabile. La batteria può essere caricata e scaricata centinaia di volte, ma con l'uso si esaurisce. Quando i tempi di conversazione continua e standby risultano notevolmente ridotti rispetto al normale, è necessario sostituire la batteria.

Dispositivi con una batteria non rimovibile Non tentare di rimuovere la batteria in quanto il dispositivo potrebbe subire dei danni. La batteria può essere caricata e scaricata centinaia di volte, ma con l'uso si esaurisce. Quando i tempi di conversazione e standby sono notevolmente più brevi del normale, recarsi presso il centro di assistenza autorizzato più vicino per la sostituzione della batteria.

Caricare il dispositivo con un caricabatterie compatibile. Il tipo di spina del caricabatterie può variare. Il tempo di ricarica può variare in base alle funzionalità del dispositivo.

#### **Informazioni sulla sicurezza della batteria e del caricabatterie**

Una volta completata la ricarica del dispositivo, scollegare il caricabatterie dal dispositivo e dalla presa elettrica. La ricarica continua non deve superare le 12 ore. Se non utilizzata, una batteria completamente carica si scarica con il passare del tempo.

Le temperature estreme riducono la capacità e la durata della batteria. Per ottimizzare le prestazioni, tenere sempre la batteria a una temperatura compresa tra 15°C e 25°C. Un dispositivo con una batteria molto calda o molto fredda potrebbe temporaneamente non funzionare. La batteria potrebbe scaricarsi rapidamente a basse temperature e nel giro di pochi minuti il telefono si potrebbe spegnere. Quando si è all'aperto e la temperatura è fredda, tenere il telefono al caldo.

Rispettare le normative locali. Riciclare le batterie, quando è possibile. Non gettarle nei rifiuti domestici.

Non esporre la batteria a una pressione dell'aria estremamente bassa o lasciarla a temperature estremamente elevate, ad esempio gettarla nel fuoco, poiché ciò potrebbe causare l'esplosione della batteria o la perdita di liquido o gas infiammabile.

Non smontare, tagliare, comprimere, piegare, forare né in alcun modo danneggiare la batteria. In caso di fuoriuscita di liquido dalla batteria, evitare il contatto del liquido con la pelle o gli occhi. Qualora il contatto si verifichi, sciacquare immediatamente la parte colpita con abbondante acqua oppure consultare un medico. Non modificare, né tentare di inserire oggetti estranei nella batteria e non immergerla né esporla all'acqua o ad altri liquidi. Le batterie potrebbero esplodere se danneggiate.

Non utilizzare le batterie e il caricabatterie per scopi diversi da quelli prescritti. L'uso improprio o l'uso di batterie o caricabatterie non approvati o incompatibili può comportare il pericolo di incendio, deflagrazione o altri pericoli e può far decadere qualsiasi garanzia o approvazione. Qualora si ritenga che la batteria o il caricabatterie possa essersi danneggiato, si consiglia di recarsi al centro di assistenza più vicino o dal proprio rivenditore prima di continuare a utilizzarlo. Non utilizzare mai una batteria o un caricabatterie che risulti danneggiato. Usare il caricabatterie solo in luoghi chiusi. Non caricare il dispositivo durante un temporale. Quando il caricabatterie non è incluso nella confezione di vendita, caricare il dispositivo utilizzando il cavo dati (in dotazione) e un adattatore di alimentazione USB (potrebbe essere venduto separatamente). È possibile caricare il dispositivo con cavi e adattatori di alimentazione di terzi conformi a USB 2.0 o versioni successive e alle normative nazionali applicabili e agli standard di sicurezza internazionali e nazionali. Altri adattatori potrebbero non soddisfare gli standard di sicurezza applicabili e la ricarica con tali adattatori potrebbe comportare il rischio di perdita di proprietà o lesioni personali.

Per scollegare il cavo di un caricabatterie o di un accessorio, afferrare e tirare la spina e non il cavo.

Inoltre, se il dispositivo è dotato di una batteria rimovibile, si applica quanto segue:

- Spegnere sempre il dispositivo e scollegare il caricabatterie prima di rimuovere la batteria.
- Può verificarsi un corto circuito accidentale quando un oggetto metallico tocca i nastri metallici della batteria. La batteria o l'altro oggetto potrebbe subire danni.

### <span id="page-42-0"></span>**BAMBINI PICCOLI**

Il dispositivo così come i suoi accessori non sono giocattoli. Potrebbero contenere parti molto piccole. Tenere il dispositivo e i relativi accessori lontano dalla portata dei bambini.

### <span id="page-42-1"></span>**APPARECCHIATURE MEDICHE**

L'uso di apparecchiature ricetrasmittenti, compresi i telefoni wireless, può interferire con il funzionamento di apparecchiature mediche prive di adeguata schermatura. Consultare un medico o la casa produttrice dell'apparecchiatura medica per sapere se è adeguatamente schermata da segnali radio esterni.

### <span id="page-43-0"></span>**APPARECCHIATURE MEDICHE IMPIANTATE**

Per evitare potenziali interferenze, i produttori di apparecchiature mediche impiantate (ad esempio, stimolatori cardiaci o pacemaker, microinfusori di insulina e neurostimolatori) raccomandano di mantenere una distanza minima di 15,3 centimetri tra un dispositivo wireless e l'apparecchiatura medica impiantata. I portatori di queste apparecchiature devono:

- Mantenere sempre il dispositivo wireless a più di 15,3 centimetri di distanza dall'apparecchiatura medica.
- Non tenere il dispositivo wireless nel taschino.
- Tenere il dispositivo wireless sull'orecchio

opposto rispetto alla posizione dell'apparecchiatura medica.

- Spegnere il dispositivo wireless in caso di sospetta interferenza.
- Seguire le istruzioni del produttore dell'apparecchiatura medica impiantata.

In caso di dubbi inerenti l'utilizzo del dispositivo wireless con un'apparecchiatura medica impiantata, rivolgersi al proprio medico.

### <span id="page-43-1"></span>**APPARECCHI ACUSTICI**

 $(\top)$ 

**Avvertenza:** quando si usa l'auricolare, potrebbe risultare difficile udire i suoni all'esterno. Non usare l'auricolare se questo può mettere a rischio la propria sicurezza.

Alcuni dispositivi wireless possono interferire con alcuni apparecchi acustici.

### <span id="page-43-2"></span>**PROTEGGERE IL DISPOSITIVO DA CONTENUTI PERICOLOSI**

Il dispositivo potrebbe essere esposto a virus e ad altri contenuti dannosi. Adottare le seguenti precauzioni:

- Prestare attenzione quando si aprono i messaggi. Potrebbero contenere software dannoso o in altro modo danneggiare il dispositivo o il computer.
- Prestare attenzione quando si accettano richieste di connettività, si naviga su Internet o si scaricano contenuti. Non accettare connessioni Bluetooth da fonti non ritenute attendibili.
- Installare e utilizzare servizi e software provenienti solo da fonti attendibili e che offrano sicurezza e protezione adeguati.
- Installare l'antivirus e altri prodotti software di protezione sul dispositivo e su eventuali computer collegati. Utilizzare una sola app antivirus alla volta. L'utilizzo di più app potrebbe influire sulle prestazioni e sul funzionamento del dispositivo e/o del computer.
- Se si accede a segnalibri preinstallati e a collegamenti a siti Internet di terzi, adottare le precauzioni appropriate. HMD Global non approva né si assume la responsabilità di tali siti.

### <span id="page-44-0"></span>**VEICOLI**

Segnali a radiofrequenza possono incidere negativamente su sistemi elettronici non correttamente installati o schermati in modo inadeguato presenti all'interno di veicoli. Per maggiori informazioni, rivolgersi al produttore del proprio veicolo o delle sue dotazioni. Soltanto personale autorizzato dovrebbe installare il dispositivo in un veicolo. Un'installazione difettosa può rivelarsi pericolosa e far decadere la garanzia. Eseguire controlli periodici per verificare che tutto l'impianto del dispositivo wireless all'interno del veicolo sia montato e funzioni regolarmente. Non tenere né trasportare liquidi infiammabili o materiali esplosivi nello stesso contenitore del dispositivo, dei suoi componenti o dei suoi accessori. Non collocare oggetti nell'area di espansione dell'airbag.

### <span id="page-44-1"></span>**AREE A RISCHIO DI ESPLOSIONE**

Spegnere il dispositivo in aree potenzialmente esplosive, ad esempio in prossimità dei distributori di carburante. Eventuali scintille potrebbero provocare un'esplosione o un incendio causando ferite o la morte. Attenersi strettamente a qualunque disposizione specifica nei depositi di carburante, negli stabilimenti chimici o in luoghi in cui sono in corso operazioni che prevedano l'uso di materiali esplosivi. Le aree a rischio di esplosione potrebbero non essere chiaramente indicate. In genere sono aree in cui viene chiesto di spegnere il motore del proprio veicolo, sottocoperta sulle imbarcazioni, strutture per trasporto o immagazzinaggio di sostanze chimiche e aree con aria satura di sostanze chimiche o particelle, come grani, polvere e polveri metalliche. Rivolgersi ai produttori di veicoli che usano gas liquidi di petrolio, ovvero il GPL (come il propano o il butano) per sapere se il dispositivo può essere utilizzato in sicurezza in prossimità di tali veicoli.

### <span id="page-44-2"></span>**INFORMAZIONI SULLA CERTIFICAZIONE**

#### **Questo dispositivo cellulare è conforme ai requisiti delle direttive vigenti per l'esposizione alle onde radio.**

Il dispositivo cellulare è un ricetrasmettitore radio. È stato ideato per non superare i limiti per l'esposizione alle onde radio (campi elettromagnetici a frequenza radio) raccomandati dall'organizzazione scientifica indipendente ICNIRP. Tali direttive incorporano notevoli margini di sicurezza che intendono garantire la protezione di tutte le persone, indipendentemente dall'età e dallo stato di salute. Le direttive sull'esposizione si basano sul Tasso Specifico di Assorbimento (SAR, Specific Absorption Rate), che è un'espressione della quantità di radiofrequenza (RF) assorbita dalla testa o dal corpo quando il dispositivo sta trasmettendo. Il limite SAR indicato nelle direttive ICNIRP per i dispositivi mobili è in media 2,0 W/kg per ogni 10 grammi di massa.

I test per i livelli di SAR vengono eseguiti utilizzando le normali posizioni d'uso con il dispositivo che trasmette al massimo livello di potenza certificato in tutte le sue bande di frequenza.

Questo dispositivo è conforme alle direttive sull'esposizione alle radiofrequenze (RF) quando viene utilizzato a contatto con la testa o quando si trova ad almeno 1,5 centimetri di distanza dal corpo. Quando per operazioni a stretto contatto con il corpo viene utilizzata una custodia, un gancio da cintura o una qualsiasi altra forma di supporto del dispositivo, è necessario che tale oggetto non contenga parti metalliche e che il prodotto sia posizionato almeno alla distanza dal corpo qui sopra definita.

La trasmissione di dati o messaggi richiede una connessione ottimale alla rete. La trasmissione può essere ritardata finché non sarà disponibile una connessione di questo tipo. Seguire le istruzioni sulla distanza di separazione fino al completamento della trasmissione.

Durante il normale utilizzo i valori SAR sono in genere molto al di sotto dei valori indicati sopra. Ciò è dovuto al fatto che, ai fini dell'efficienza del sistema e per ridurre al minimo l'interferenza sulla rete, quando per la chiamata non è necessaria tutta la potenza operativa del dispositivo, questa viene automaticamente diminuita. Più è bassa la potenza del dispositivo, minore è il valore SAR.

I modelli dei dispositivi possono avere versioni differenti e più di un valore. Nel tempo i componenti e il design potranno subire modifiche e alcune di queste potrebbero influire sui valori SAR.

Per ulteriori informazioni, visitare il sito [www.sar-tick.com.](http://www.sar-tick.com) I dispositivi cellulari potrebbero trasmettere anche se non si sta telefonando.

L'OMS (Organizzazione Mondiale della Sanità o WHO, World Health Organization) afferma che le attuali informazioni scientifiche non indicano la necessità di precauzioni particolari per l'uso dei dispositivi cellulari. Tuttavia, se i singoli utenti sono preoccupati, possono scegliere di ridurre l'esposizione, limitando la durata delle chiamate o utilizzando auricolari o dispositivi vivavoce per tenere il dispositivo lontano dal corpo e dalla testa. Per ulteriori informazioni, spiegazioni e discussioni sull'esposizione alle radiofrequenze, è possibile visitare il sito dell'Organizzazione Mondiale della Sanità all'indirizzo [www.who.int/health](https://www.who.int/health-topics/electromagnetic-fields#tab=tab_1)[topics/electromagnetic-fields#tab=tab\\_1.](https://www.who.int/health-topics/electromagnetic-fields#tab=tab_1)

Per conoscere il valore SAR massimo per il dispositivo, visitare il sito [www.nokia.com/phones/sar.](https://www.nokia.com/phones/sar)

### <span id="page-45-0"></span>**INFORMAZIONI SU DIGITAL RIGHTS MANAGEMENT**

Durante l'uso del presente dispositivo assicurarsi di rispettare tutte le leggi e gli usi locali, nonché la privacy e i diritti di terzi, inclusi i diritti di copyright. I diritti di copyright potrebbero impedire la copia, la modifica o il trasferimento di foto, musica e altri elementi.

### <span id="page-45-1"></span>**COPYRIGHT E ALTRE COMUNICAZIONI**

#### **Copyright e altre comunicazioni**

La disponibilità di alcuni prodotti, funzionalità, applicazioni e servizi descritti in questo manuale può variare in base all'area geografica e richiedere l'attivazione, l'iscrizione, la connettività di rete e/o Internet e un piano di servizio appropriato. Per ulteriori informazioni, rivolgersi

al rivenditore o al provider di servizi. In questo dispositivo sono inclusi articoli, tecnologia o prodotti software soggetti alle leggi e ai regolamenti degli Stati Uniti e di altri paesi in materia di esportazione. È vietata qualsiasi deroga a tali leggi.

Il contenuto di questo documento viene fornito "com'è". Fatta eccezione per quanto previsto dalla legge in vigore, non è prestata alcuna garanzia, implicita o esplicita, incluse, a titolo esemplificativo, garanzie implicite di commerciabilità e idoneità per un fine particolare, in relazione all'accuratezza, all'affidabilità o al contenuto del presente documento. HMD Global si riserva il diritto di modificare questo documento o di ritirarlo in qualsiasi momento senza preavviso.

Nella misura massima autorizzata dalla legge in vigore, in nessuna circostanza HMD Global o alcuno dei suoi licenzianti sarà ritenuto responsabile di perdite di dati o di guadagni oppure di danni speciali, incidentali, consequenziali o indiretti in qualunque modo causati.

Né il contenuto del presente documento né parte di esso potranno essere riprodotti, trasferiti o distribuiti in alcuna forma senza il permesso scritto di HMD Global. HMD Global adotta una politica di continuo sviluppo. HMD Global si riserva il diritto di apportare, senza preavviso, modifiche e miglioramenti a qualsiasi prodotto descritto nel presente documento.

HMD Global non rilascia alcuna dichiarazione, garanzia né è responsabile della funzionalità, del contenuto o del supporto all'utente finale delle applicazioni di terzi fornite insieme al dispositivo. Utilizzando un'applicazione, l'utente riconosce che l'applicazione viene fornita com'è.

Il download di mappe, giochi, musica e video e il caricamento di foto e video potrebbero implicare la trasmissione di grandi quantità di dati. Il provider di servizi potrebbe addebitare costi per la trasmissione dei dati. La disponibilità di determinati prodotti, servizi e funzionalità può variare da regione a regione. Per ulteriori dettagli e informazioni sulle lingue disponibili, contattare il rivenditore locale.

Alcune funzioni, funzionalità e specifiche dei prodotti possono dipendere dalla rete ed essere soggette a condizioni e costi aggiuntivi.

Tutte le specifiche, le funzionalità e le altre informazioni sui prodotti fornite sono soggette a modifiche senza preavviso.

L'Informativa sulla privacy di HMD Global, disponibile all'indirizzo [http://www.nokia.com/phones/privacy,](http://www.nokia.com/phones/privacy) si applica all'utilizzo del dispositivo da parte dell'utente.

HMD Global Oy è il licenziatario esclusivo del marchio Nokia per telefoni e tablet. Nokia è un marchio registrato di Nokia Corporation.

Android, Google e altri marchi e logo correlati sono marchi di Google LLC.

Il marchio e i logo Bluetooth sono di proprietà di Bluetooth SIG, Inc. e l'utilizzo di tali marchi è concesso in licenza a HMD Global.

#### **Potenza massima di trasmissione**

- GSM 850, 900: 35 dBm
- GSM 1800, 1900: 32 dBm
- WCDMA 1, 5, 8: 25 dBm
- LTE 1, 3, 5, 7, 8, 20, 28, 38, 40, 41: 25 dBm
- Bluetooth 2400-2483,5 MHz: 8,45 dBm
- WLAN 2400-2483,5 MHz: 19,17 dBm
- WLAN 5150-5250, 5470-5725 MHz: 19,84 dBm
- WLAN 5250-5350 MHz: 19,20 dBm
- WLAN 5725-5850 MHz: 13,96 dBm
- TA-1418: NFC: -15,78 dBuA/m@10m